## **HDA-8100 Preamplifier Outputs Explained**

Last Modified on 06/09/2021 11:42 am EDT

URC HDA devices and software provide countless options to configure and optimize audio settings to achieve performance and flexibility for almost any application.

One of those features is **HDA Preamplifier Outputs**.

This article provides a better understanding when using the **Preamplifier Outputs** on the HDA-8100 and details the procedure for configuring the **Preamplifier Output** settings when using Accelerator 3 software.

HDA **Preamplifier Outputs "A" and "B"** need to be assigned to one of the HDA-8100's zones. Preamplifier Outputs "A" and "B" cannot be used as an independent zone outputs. The Preamplifier Outputs require assignment to an HDA-8100 zone and shall "mirror" that zone in audio playback.

This is done in **Step 3**: **Add URC Devices** in both **Accelerator 3** and **TC Flex 2** software by **right-clicking** on the HDA-8100 amplifier in the **Project Tree** and selecting "**Properties**":

| Device Properties 23                            |                             |
|-------------------------------------------------|-----------------------------|
| Name                                            | HDA-8100                    |
| MAC Address                                     | 00: 1F:B8:44:00:2E          |
| IP Address                                      | 192.168.1.21                |
| Coaxial Digital Input                           |                             |
| Enable for                                      | Input 7                     |
| Preamp Assignmen                                | nt                          |
| Output A                                        | Zone 1                      |
| Output B                                        | Zone 8                      |
| 12 V Output                                     |                             |
| Output A                                        | Turn on/off with pre-out  ▼ |
| Output B                                        | Turn on/off with pre-out  ▼ |
| Split Zone for Two Mono Zones                   |                             |
| ✓ Zone 1                                        | Zone 2 Zone 3 Zone 4        |
| Zone 5                                          | Zone 6 Zone 7 Zone 8        |
| 12v out tracks with left channel for split zone |                             |
|                                                 |                             |
|                                                 | Apply Cancel                |

Once the Preamplifier Outputs have been assigned to a zone, the audio properties of the **Preamplifier Output** match what is set for that zone in Accelerator Step 9e and TC Flex 2 Step 7e. (see image below)

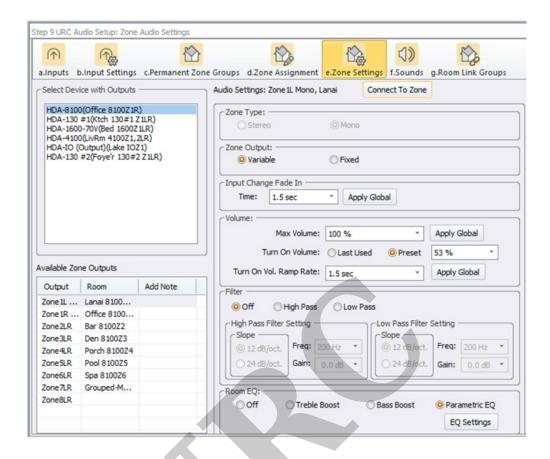

If a "Full Range" Line Level audio output from the Preamplifier Output is desired, set the "Max Volume" parameter to "100%" and the "Turn On Volume" to "Preset – 100%".

**Do not connect speakers to the zone's speaker output**for this zone if **ONLY** the Preamplifier Output is desired and being used. The zone's volume output is fixed at 100% using the **Turn On Volume** to **Preset** – **100%** - this will most likely damage any speaker connected to this zone.

However, if you desire to use both the Preamplifier Output**AND** the speaker output, be aware that both are considered the same zone with the same configuration and settings.

Generally, if you are using **BOTH** the Preamplifier Output **AND** the speaker outputs, the Zone Output (A or B) would be set to **variable** vs fixed. In this case, the speakers and the device (sub, amp, etc) attached to the preamplifier output will be affected by the zone volume control.

A good example of using both sets of outputs is when you have a pair of in-wall/in-ceiling speakers and an external subwoofer.

If you have an available preamplifier output (A or B), you can also use the speaker output from a zone 1-6 as well as either preamplifier output A or B that can then be permanently linked to a zone speaker output 1-8.

Volume: Setting Max Volume & Turn On Volume: (see image below)

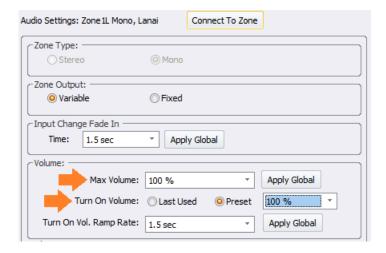

## **Additional Information & Resources:**

To learn more about HDA products and programming, please see the HDA Programmers Guide or the Accelerator 3 online Programming Guide.